# 为使用Python的IOS-XR升级创建GISO文件3

### 目录

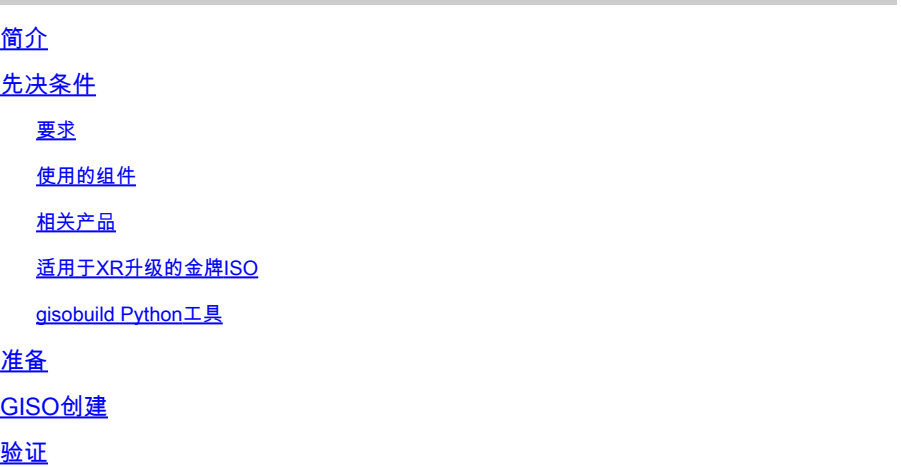

## 简介

本文档介绍如何创建金牌ISO (GISO),以便在运行eXR版本的Cisco IOS® XR软件的路由器中进行 升级。

## 先决条件

#### 要求

Cisco 建议您了解以下主题:

- Cisco IOS XR 软件
- Cisco IOS XR软件安装和升级程序
- Linux基本命令和命令行导航

#### 使用的组件

本文档不限于特定硬件版本,本文档适用于运行IOS XR 64位的所有路由器。

本文档中的信息都是基于特定实验室环境中的设备编写的。本文档中使用的所有设备最初均采用原 始(默认)配置。如果您的网络处于活动状态,请确保您了解所有命令的潜在影响。

#### 相关产品

本文档还可用于以下硬件版本:

- Cisco 9000 系列路由器
- Cisco 8000 系列路由器
- 思科NCS 5700系列路由器
- 思科NCS 5500系列路由器
- NCS 540和560路由器

适用于XR升级的金牌ISO

通常,思科会将IOS-XR软件作为微型/基本ISO发布,其中包含给定平台的强制IOS-XR软件包、用 于运行附加功能的一组可选软件包以及用于以软件维护升级(SMU)形式进行的任何Bug修复的软件 补丁。可选封装和SMU采用RPM封装格式。

金牌ISO工具会创建一个ISO,其中包含微型/基本ISO的全部内容,以及用户选择的可选软件包和 SMU。创建金牌ISO后,即可将其用于iPXE引导,或用于SU(系统升级),从当前运行的版本升级 至新版本的IOS-XR。

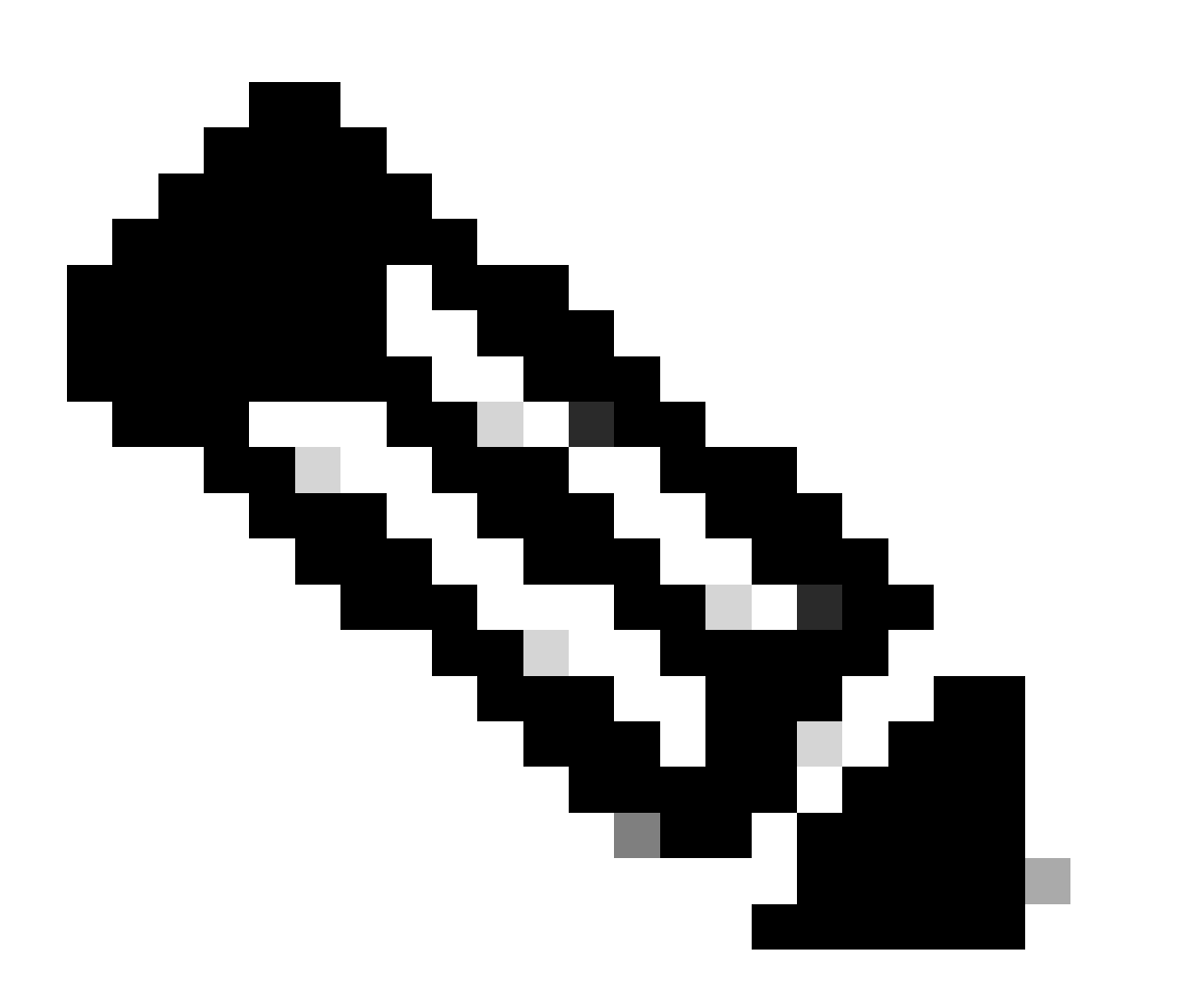

注意:创建Golden ISO时,必须使用Mini/base ISO

gisobuild Python工具

此工具可在Linux主机上本地运行。或者,该工具也可以在启用Docker的Linux系统上运行,并能够 从Docker Hub提取已发布的"cisco-xr-gisobuild"映像,例如建议在Debian 11.8中使用该示例

此工具具有下一个可执行文件要求:

- python $3 \ge 3.6$
- rpm  $>= 4.14$
- cpio  $>= 2.10$
- gzip  $> = 1.9$
- createrepo\_c
- 文件
- isoinfo
- mkisofs
- mksquashfs
- openssl
- unsquashfs
- 7z(可选-但功能可以减少,无需任何配置)
- iso-read (可选-但可以缩减功能而无需)
- zip(可选-但可以缩减功能而无需)
- 解压缩(可选-但功能可以减少,无需压缩)

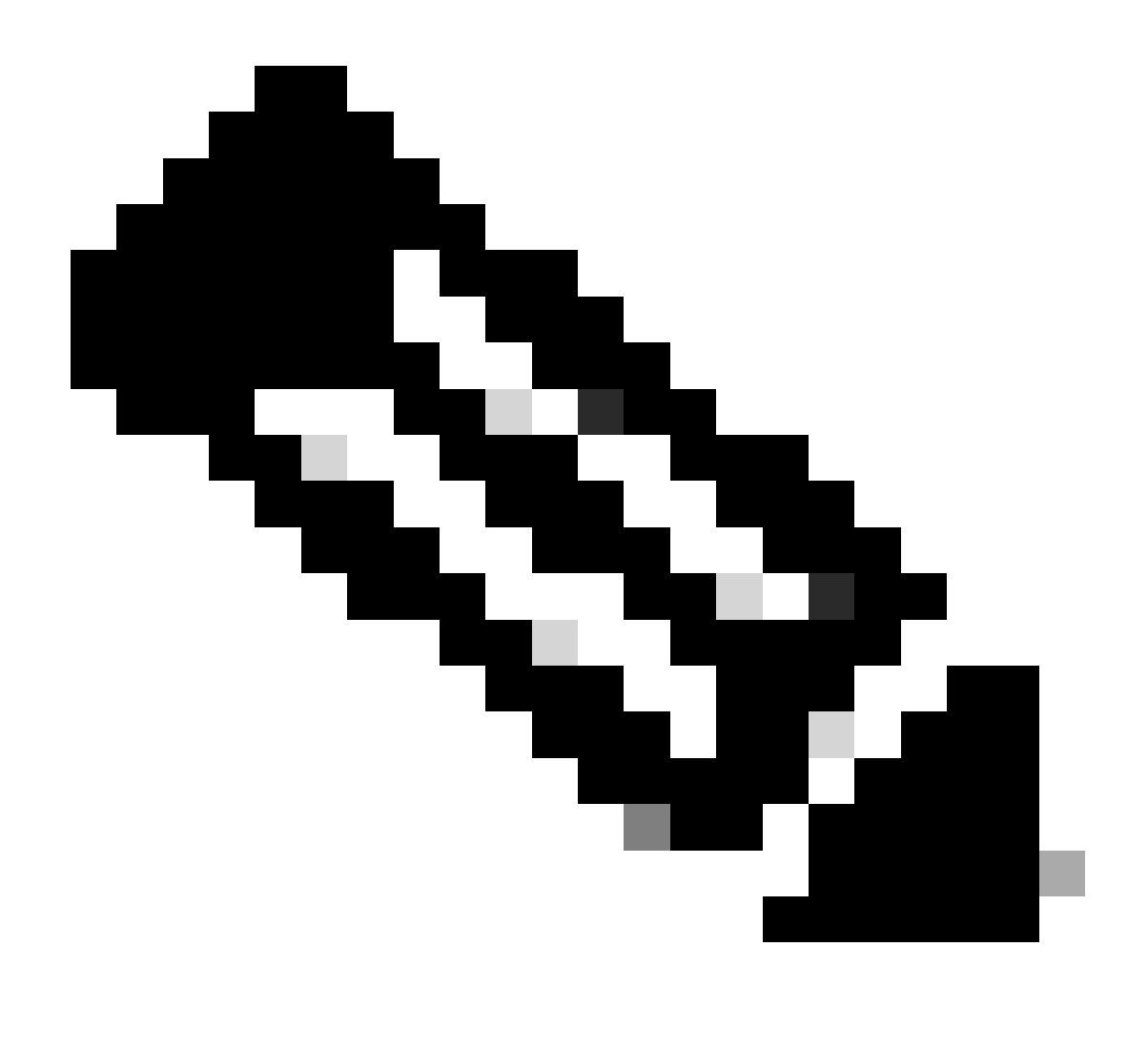

注意:在并非满足所有依赖项的本地Linux系统上,可以通过运行下一个命令(可能通过 sudo)在受支持的分发上安装工具依赖项:./setup/prep\_dependency.sh

它还需要下一代Python (>= 3.6)模块:

- 数据类
- defusedxml
- distutils
- 包装
- rpm
- yaml

为了在Linux主机上本地运行,已对下一个发行版进行了测试,特别是针对此场景Debian。

- Alma Linux 8
- 费多拉34
- 德比安11.2

## 准备

必须首先确认需要哪些可选软件包及其原因。在安装过程中,安装不必要或过多的软件包可能会导 致磁盘空间使用问题和故障。在创建GISO之前,确认每个平台的必备条件和磁盘空间要求。

要下载必要的软件,请查阅官方软件下载站点:[Cisco软件下载](https://software.cisco.com/download/home)

脚本可以帮助我们统一各种文件,例如iso、网桥修复、SMU等。

需要将gisobuild.py脚本复制到服务器上的特定位置。脚本位[于gisobuild Git Site](https://github.com/ios-xr/gisobuild)

#### GISO创建

以下是可用于此脚本用法的参数摘要:

```
usage: gisobuild.py [-h] [--iso ISO] [--repo REPO [REPO ...]]
         [--bridging-fixes BRIDGE_FIXES [BRIDGE_FIXES ...]]
         [--xrconfig XRCONFIG] [--ztp-ini ZTP_INI] [--label LABEL]
         [--no-label] [--out-directory OUT_DIRECTORY]
         [--create-checksum] [--yamlfile CLI_YAML] [--clean]
         [--pkglist PKGLIST [PKGLIST ...]] [--script SCRIPT]
        [--docker] [--x86-only] [--migration] [--optimize]
        [--fu]]-iso]
         [--remove-packages REMOVE_PACKAGES [REMOVE_PACKAGES ...]]
         [--skip-usb-image] [--copy-dir COPY_DIRECTORY]
         [--clear-bridging-fixes] [--verbose-dep-check] [--debug]
         [--isoinfo ISOINFO] [--image-script IMAGE_SCRIPT]
         [--version]
```
在本例中,创建了适用于ASR 9901的GISO,ISIS和OSPF软件包用于简洁,mini用于7.9.21版本 ,配置文件也添加到GISO。

如下一命令所示,packages、mini和config文件被复制到/src目录中,以创建脚本运行命令的清除版 本。

root@debian:/gisobuild-master/src# ls asr9k-9000v-nV-x64-1.0.0.0-r7921.x86\_64.rpm asr9k-mcast-x64-1.0.0.0-r7921.x86\_64.rpm asr9k-bng-ipoe-x64-1.0.0.0-r7921.x86\_64.rpm asr9k-mgbl-x64-1.0.0.0-r7921.x86\_64.rpm asr9k-bng-pppoe-x64-1.0.0.0-r7921.x86\_64.rpm asr9k-mini-x64-7.9.21.iso asr9k-bng-supp-x64-1.0.0.0-r7921.x86\_64.rpm asr9k-mpls-te-rsvp-x64-1.0.0.0-r7921.x86\_64.rpm asr9k-bng-x64-1.0.0.0-r7921.x86\_64.rpm asr9k-mpls-x64-1.0.0.0-r7921.x86\_64.rpm asr9k-optic-x64-1.0.0.0-r7921.x86\_64.rpm asr9k-eigrp-x64-1.0.0.0-r7921.x86\_64.rpm asr9k-ospf-x64-1.0.0.0-r7921.x86\_64.rpm

asr9k-isis-x64-1.0.0.0-r7921.x86\_64.rpm asr9k-services-x64-1.0.0.0-r7921.x86\_64.rpm asr9k-li-x64-1.0.0.0-r7921.x86\_64.rpm asr9k-m2m-x64-1.0.0.0-r7921.x86\_64.rpm lnt lntmod output\_gisobuild utils validate wrappers exrmod running-config-ASR9K gisobuild.py --------GISO CREATION------- root@debian:/gisobuild-master/src# ./gisobuild.py --iso asr9k-mini-x64-7.9.21.iso --pkglist asr9k-isis-System requirements check [PASS] Platform: asr9k Version: 7.9.21 XR-Config file (/gisobuild-master/src/running-config-ASR9K) will be encapsulated in Golden ISO. Warning: No RPMS or Optional Matching 7.9.21 packages found in repository Building Golden ISO... Summary ..... XR Config file: router.cfg ...Golden ISO creation SUCCESS. Golden ISO Image Location: /gisobuild-master/src/output\_gisobuild/asr9k-golden-x64-7.9.21-firstGiso.iso Creating USB Boot zip... Skipping USB Boot Zip creation: Not supported for platform: asr9k USB BOOT ZIP NEEDED?: Contact asr9k team to add support. root@debian:/gisobuild-master/src#

以下是用于创建此GISO的参数的简要说明:

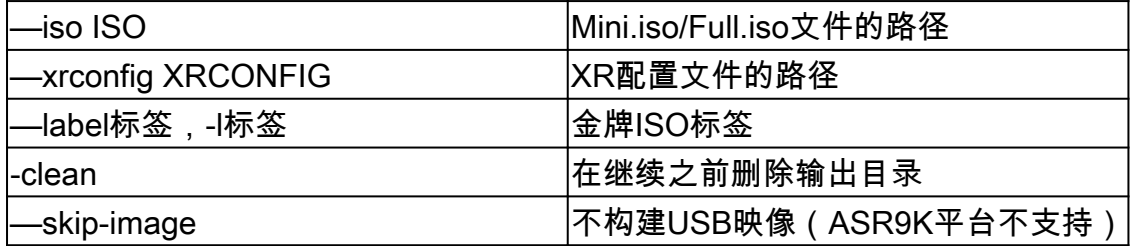

## 验证

如安装日志所述,我们可以通过查看位置来确认我们的GISO创建,例如本例。金牌ISO映像位置 :/gisobuild-master/src/output\_gisobuild/asr9k-golden-x64-7.9.21-firstGiso.iso

 $\overline{\textbf{\textit{R}}}$  据下 一 个 映 像 , initrd.img 为1.7GB,其中包含我们随附的安装包。

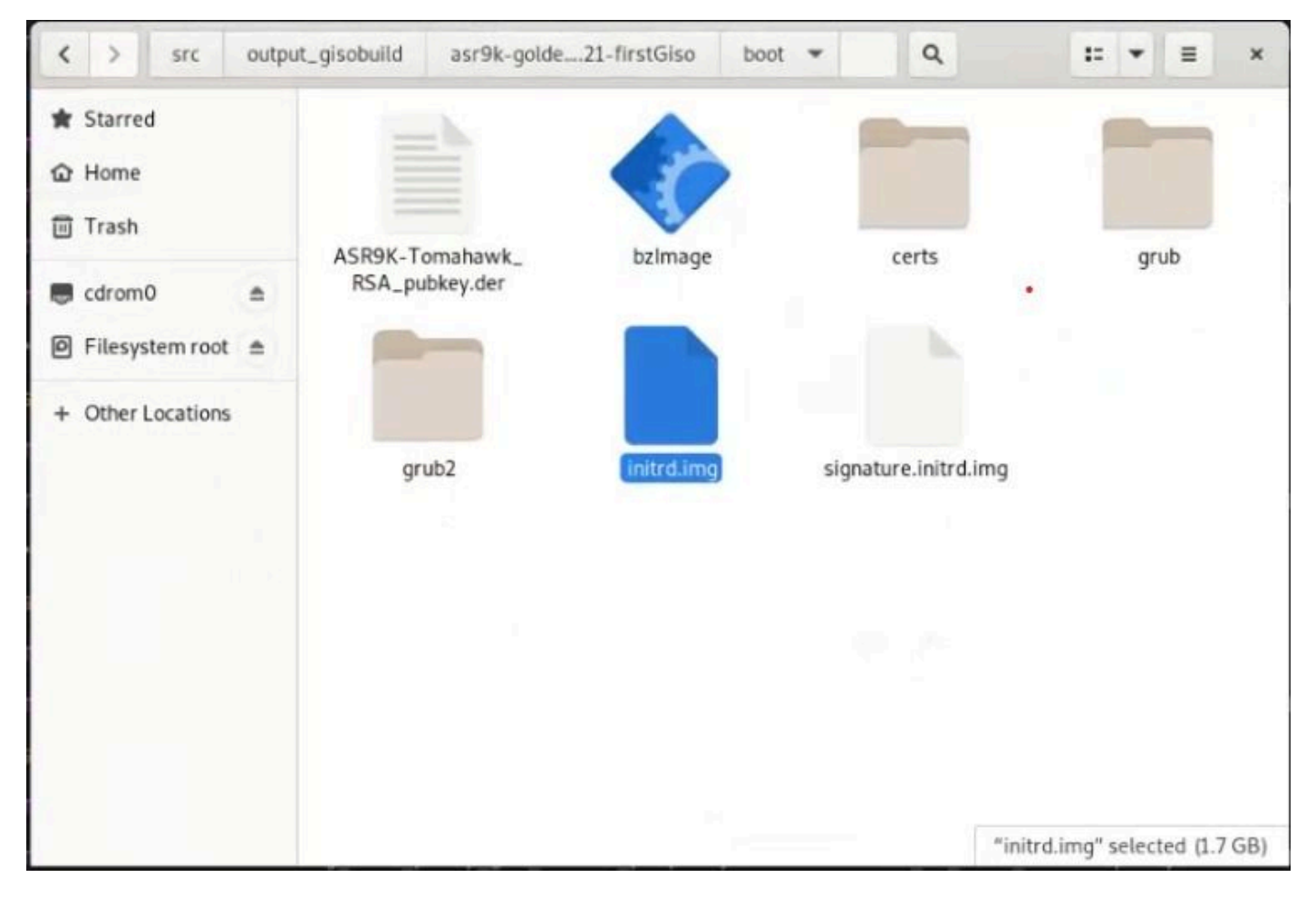

德边*GUI*中的*GISO*

#### 关于此翻译

思科采用人工翻译与机器翻译相结合的方式将此文档翻译成不同语言,希望全球的用户都能通过各 自的语言得到支持性的内容。

请注意:即使是最好的机器翻译,其准确度也不及专业翻译人员的水平。

Cisco Systems, Inc. 对于翻译的准确性不承担任何责任,并建议您总是参考英文原始文档(已提供 链接)。